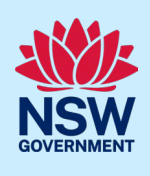

# How to use the Infrastructure Contributions Estimator

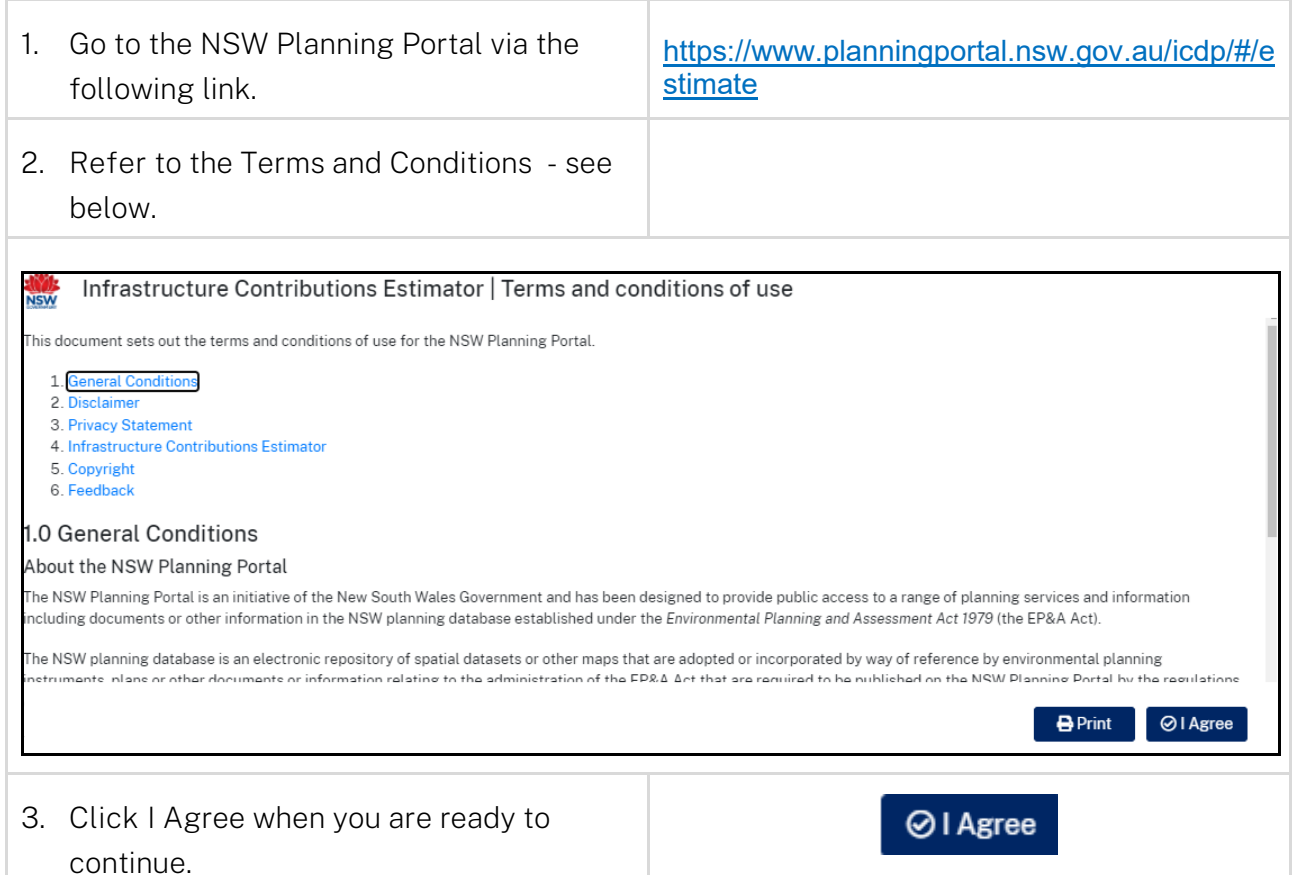

# 1. Address – search by a NSW address/Lot or Map Search

The following five steps are required to be completed before the estimator is calculated – see below.

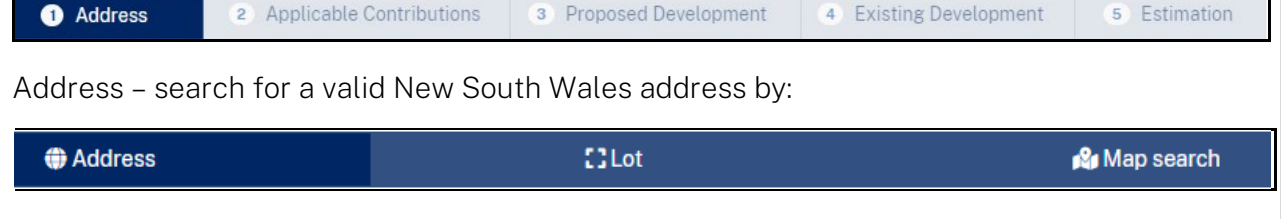

© State of New South Wales through Department of Planning and Environment 2023. Information contained in this publication is based on knowledge and understanding at the time of writing, December 2023, and is subject to change. For more information, please visit dpie.nsw.gov.au/copyright

### Infrastructure Contributions Estimator

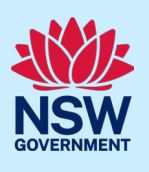

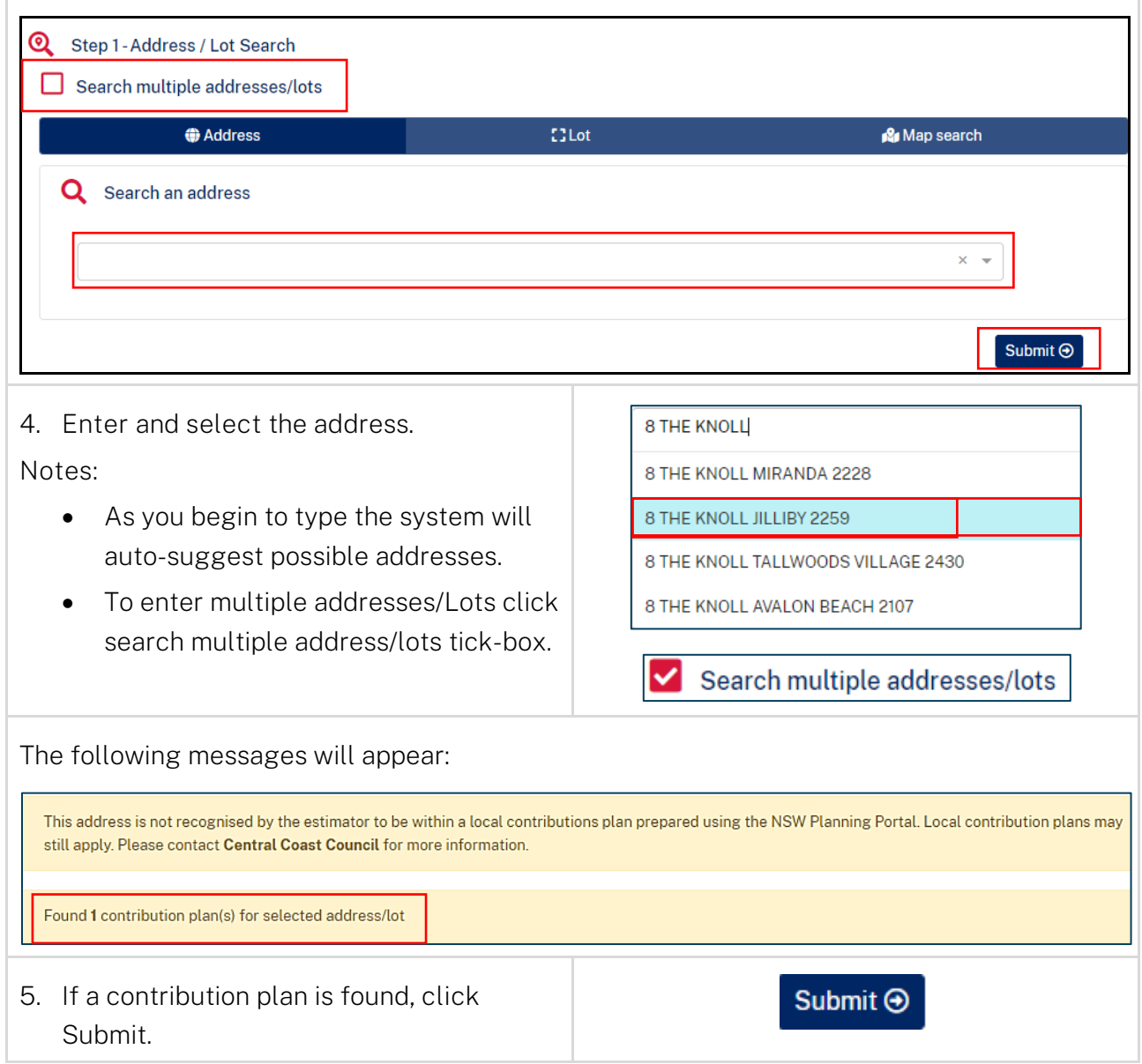

# 2. Applicable Contributions

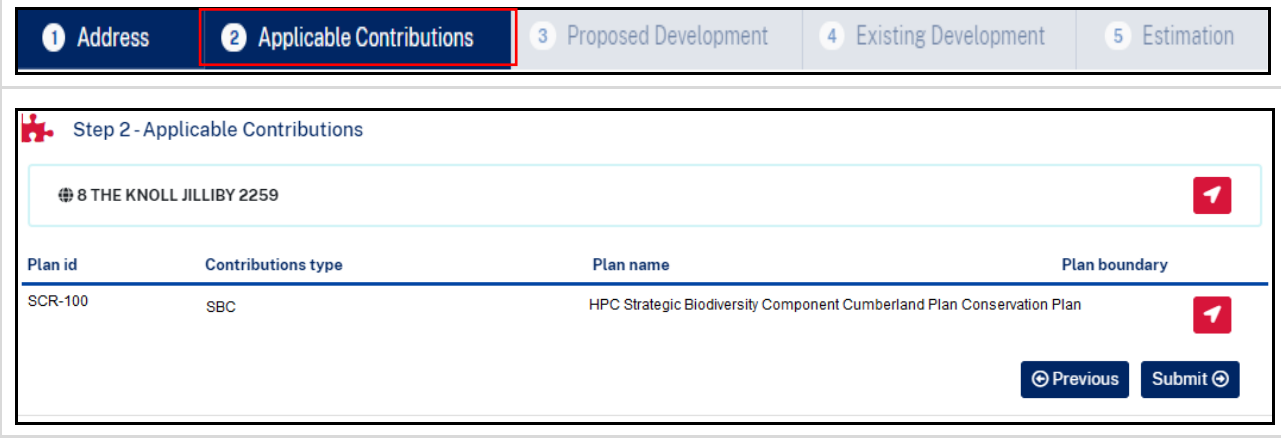

Infrastructure Contributions Estimator

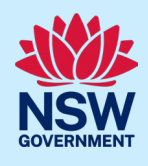

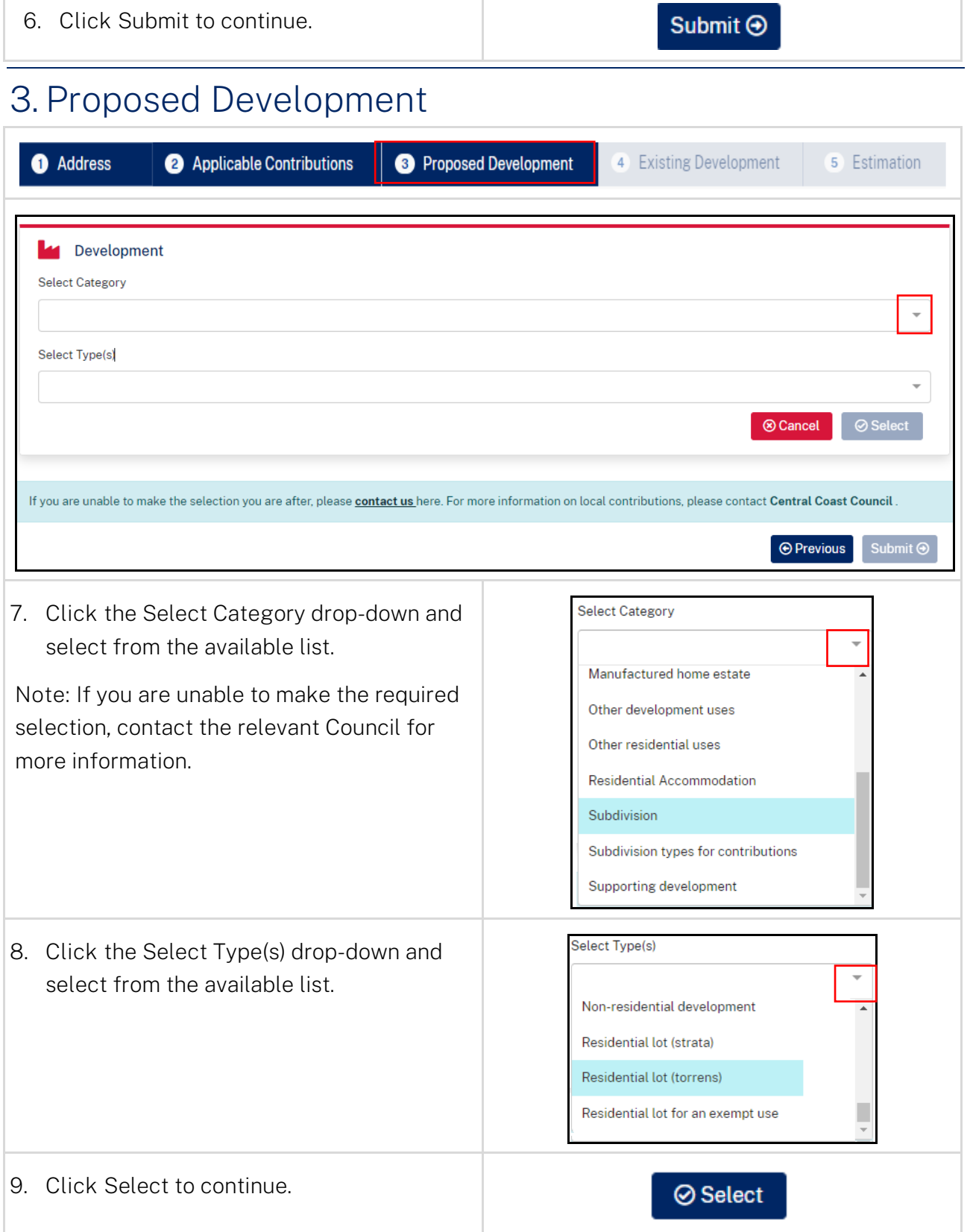

 $3 -$ 

Housing and Productivity Contribution Infrastructure Contributions Estimator

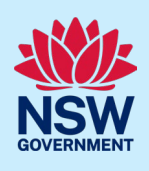

10. If required, click Add more Dev Type(s) and repeat Step 7 – Step 9 above.

Note: Multiple development types (also called dev types) can be added to accommodate what is in the development proposal. For example, if the development proposal involves subdivision and construction, these are two separate development types. Once all applicable development types have been added, proceed to submit.

11. Click Submit to continue

Submit  $\Theta$ 

Add more dev type(s)

# 4. Existing Development

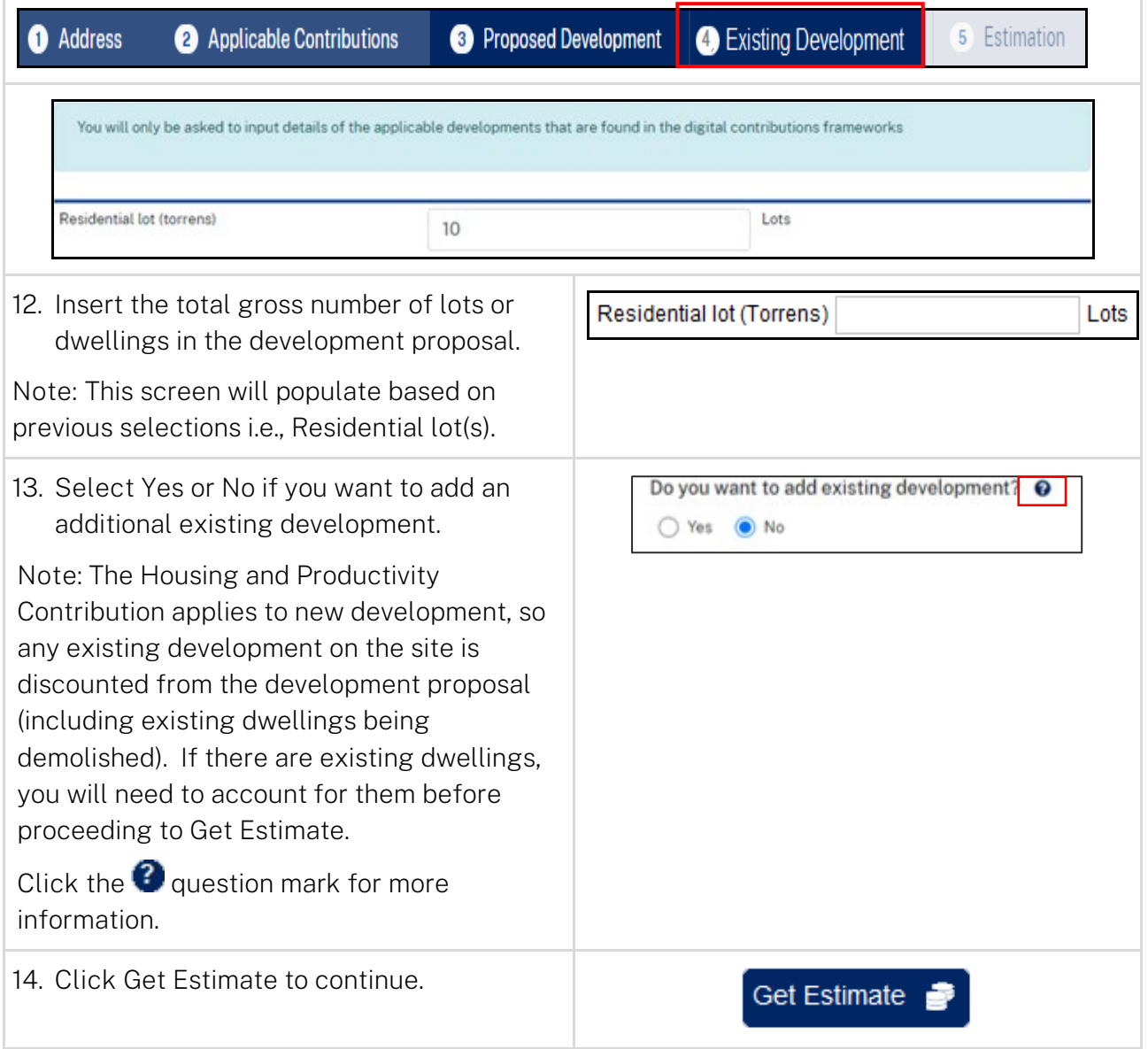

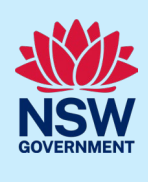

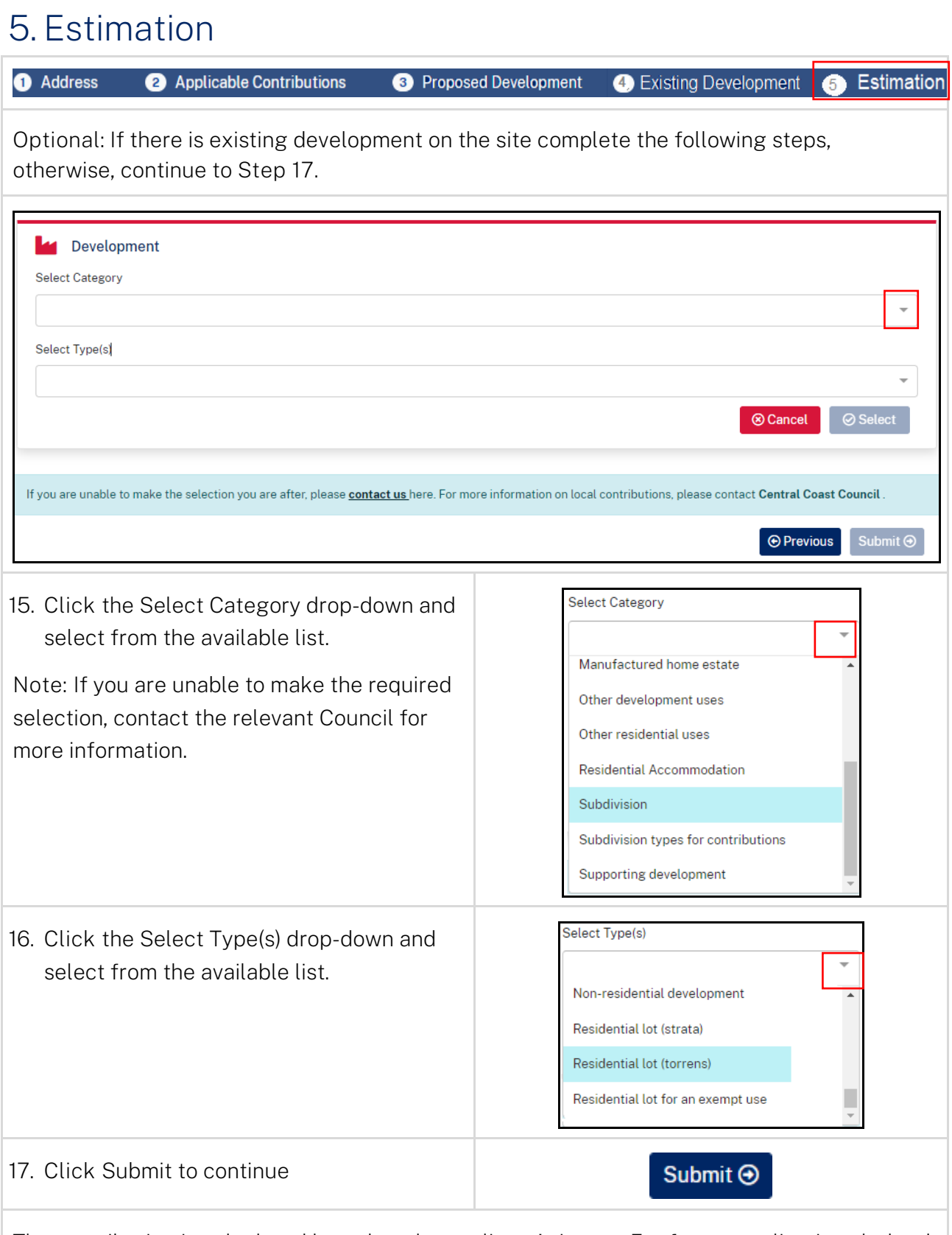

The contribution is calculated based on the applicant's inputs. For future applications lodged through the Portal, this information will be confirmed by the relevant Consent Authority.

## Infrastructure Contributions Estimator

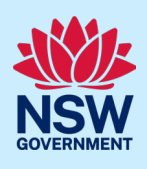

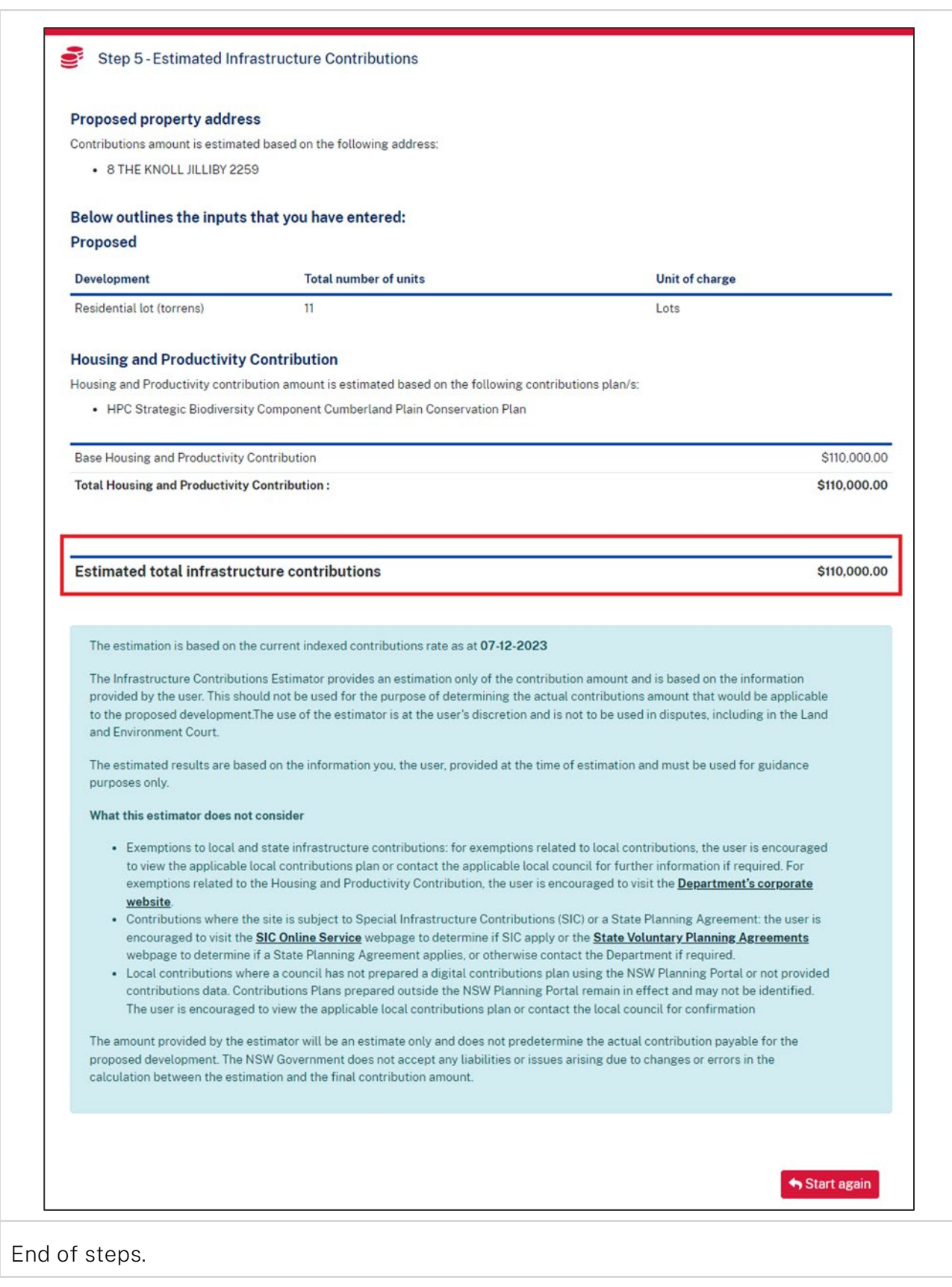

 $6\,$ 

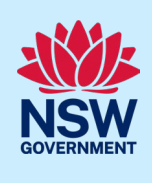

# What happens next?

The Infrastructure Contribution Estimator will workflow to the Consent Authority

## If you need more information

- Click the Help link at the top of the screen to access the NSW Planning Portal help pages and articles.
- View more quick reference guides, FAQs and support resources on our support page at <https://www.planningportal.nsw.gov.au/support/how-guides> and/or contact ServiceNSW on 1300 305 695.
- Email any further enquiries to [hpc.enquiry@planning.nsw.gov.au.](mailto:hpc.enquiry@planning.nsw.gov.au)